Comment remplir les documents Pdf ?

Ouvrir le Pdf et le télécharger sur votre ordinateur

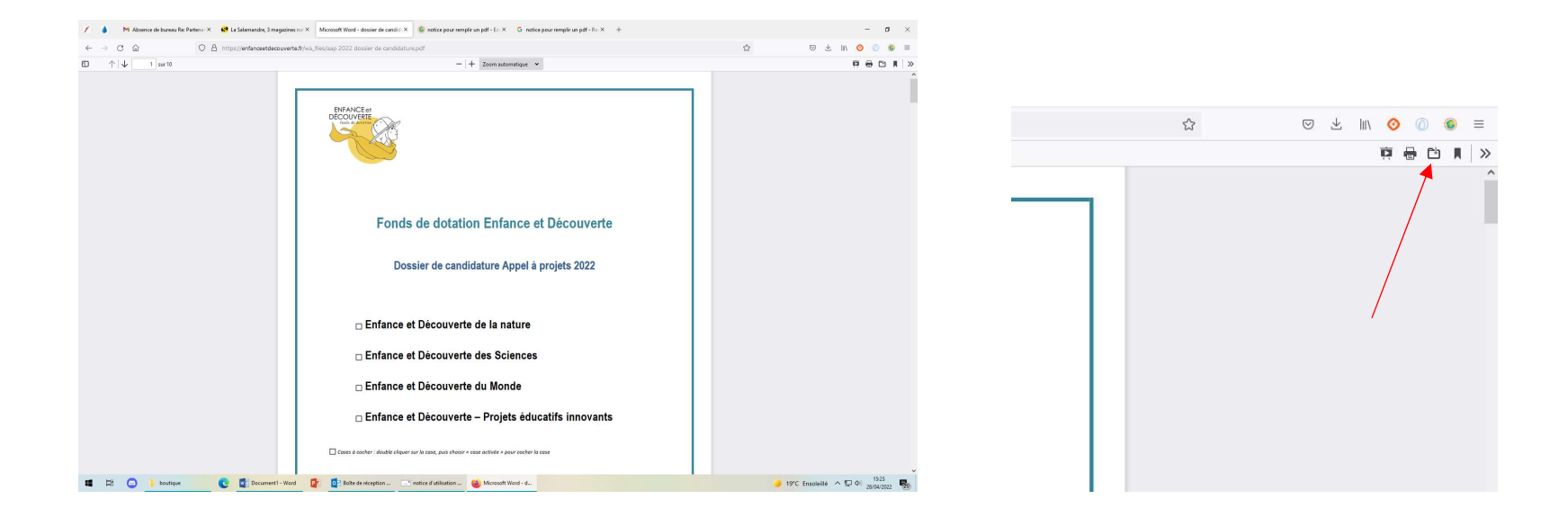

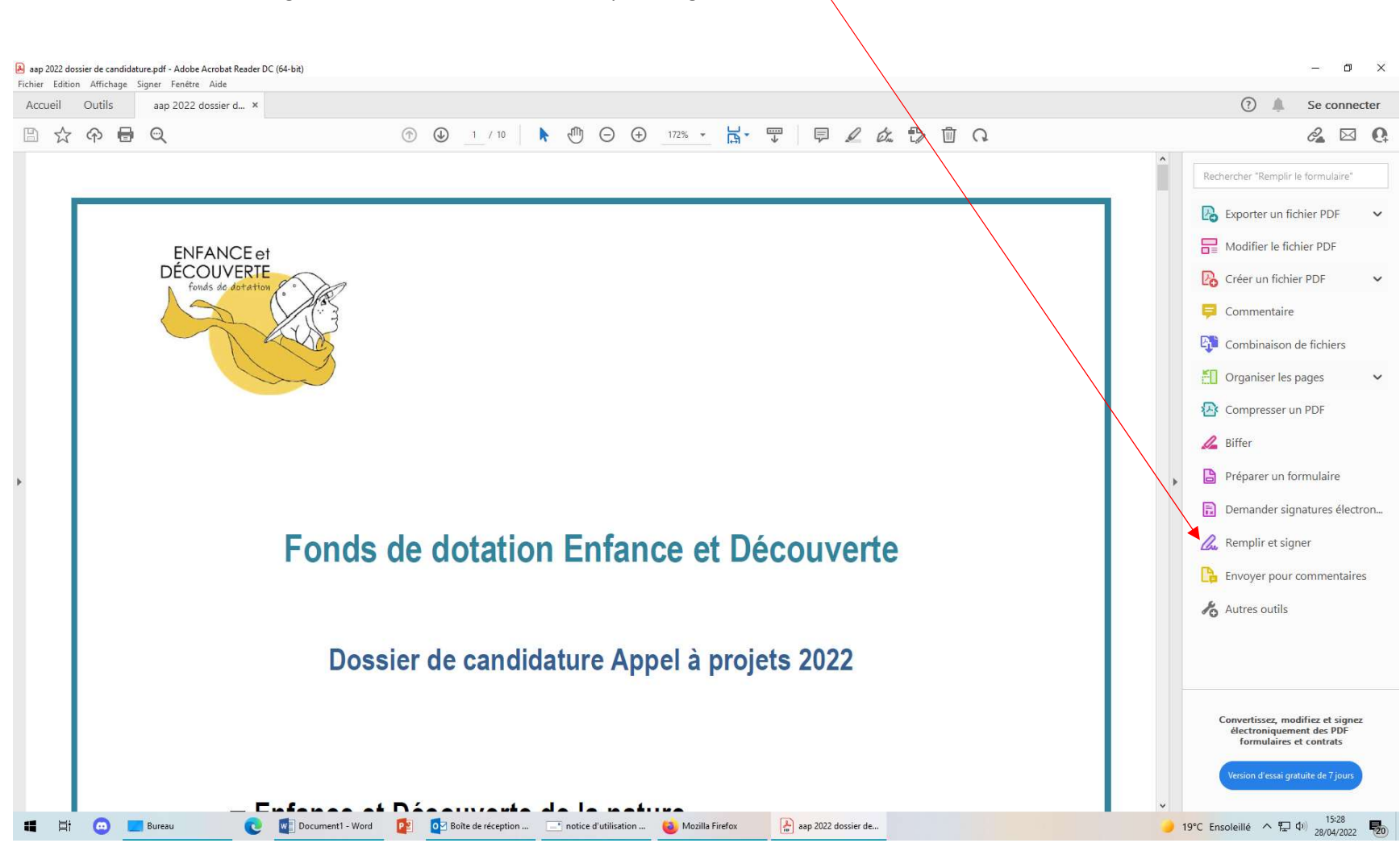

Ouvrir le document téléchargé et utiliser l'outil à droite « Remplir et signer »

## • Ou suivre la procédure

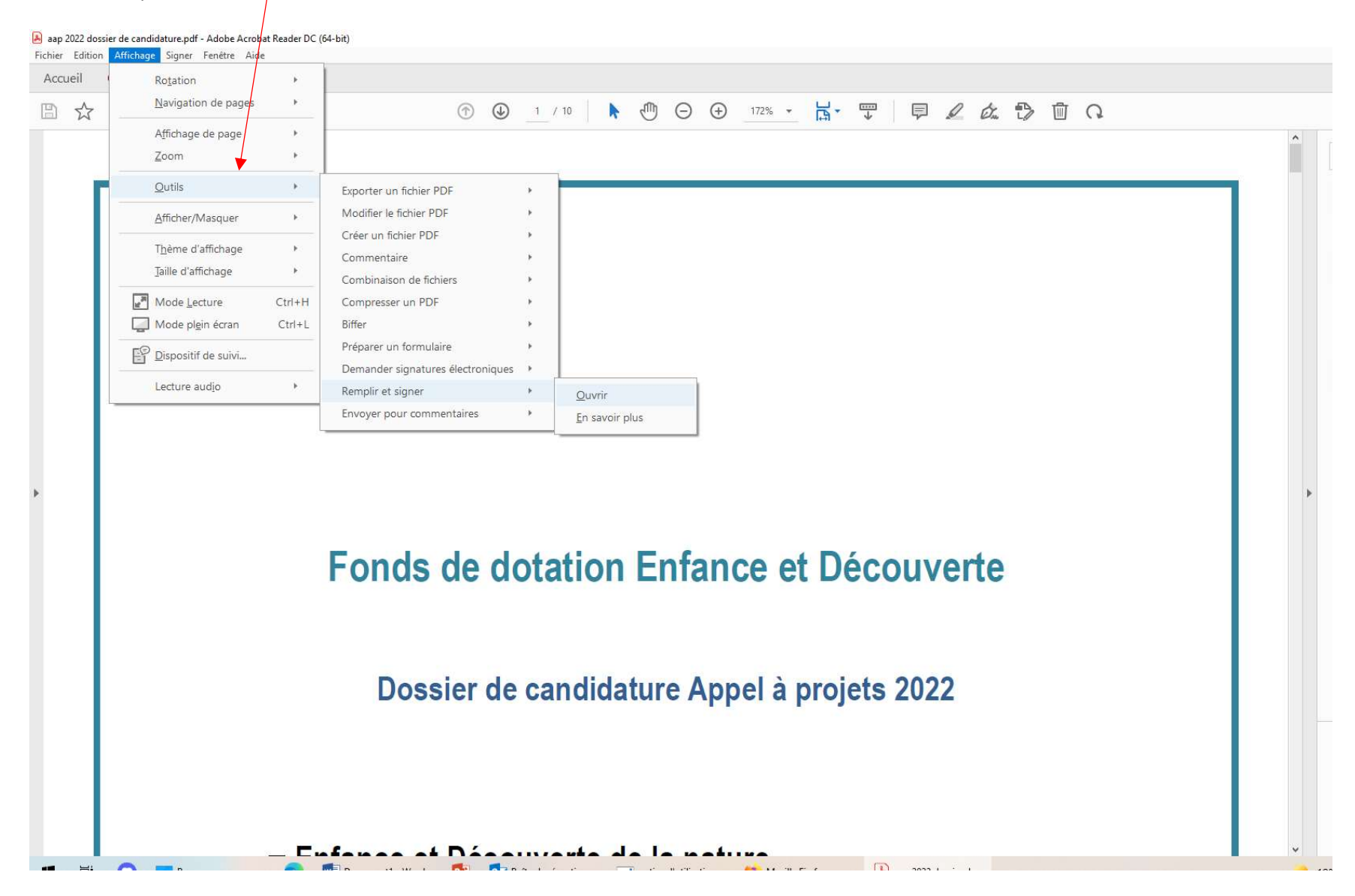

## Puis saisissez le texte

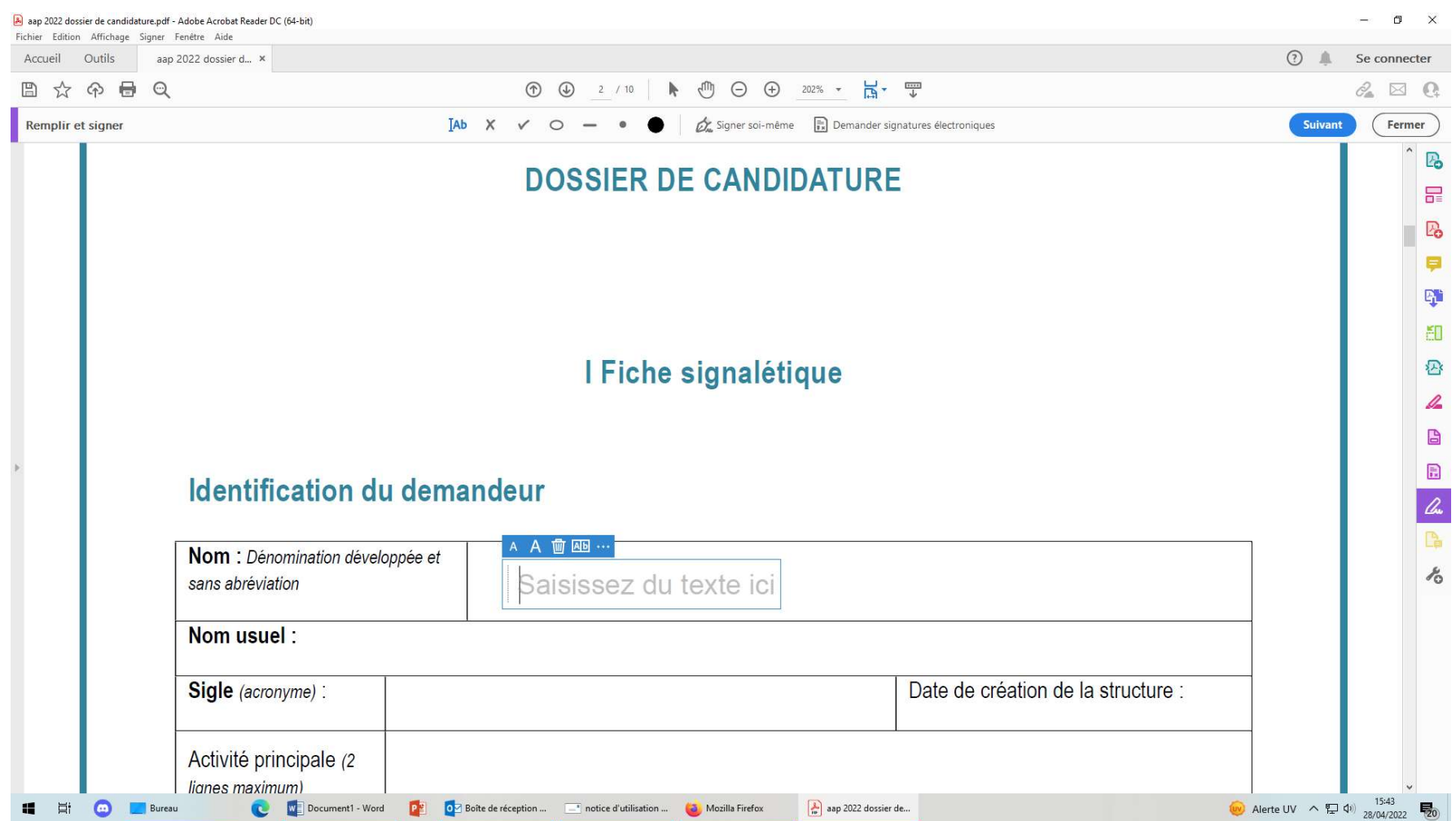